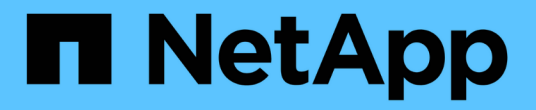

## 設定及啟用原則導向的資料保護 SnapManager for SAP

NetApp April 19, 2024

This PDF was generated from https://docs.netapp.com/zh-tw/snapmanager-sap/unix-administration/taskconfigure-snapdrive-when-rbac-is-enabled.html on April 19, 2024. Always check docs.netapp.com for the latest.

目錄

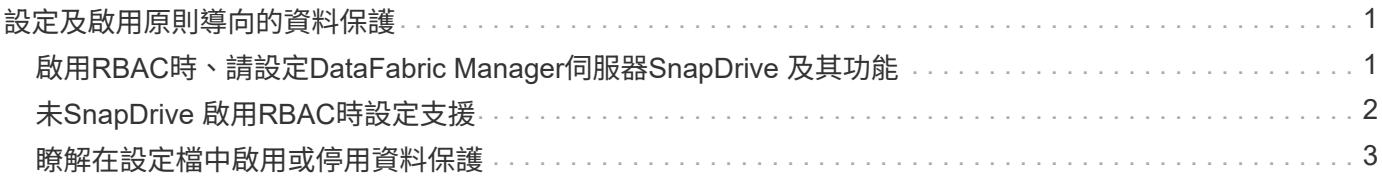

# <span id="page-2-0"></span>設定及啟用原則導向的資料保護

您必須設定SnapDrive 支援資料保護的功能、才能在設定檔上啟用資料保護功能、以保護 次要儲存系統上的備份。您可以在Protection Manager主控台中選取保護原則、以指定如 何保護資料庫備份。

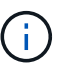

您必須確保OnCommand 在獨立的伺服器上安裝了支援資料保護的功能。

# <span id="page-2-1"></span>啟用**RBAC**時、請設定**DataFabric Manager**伺服器**SnapDrive** 及其功能

啟用角色型存取控制(RBAC)時、您必須設定DataFabric Manager伺服器以納入RBAC 功能。您也必須登錄SnapDrive 在Data Fabric Manager伺服器中建立的支援功能、以 及SnapDrive 在支援中儲存系統的root使用者。

步驟

- 1. 設定DataFabric Manager伺服器。
	- a. 若要重新整理DataFabric Manager伺服器、以更新目標資料庫在儲存系統上直接所做的變更、請輸入下 列命令:

「DFM主機探索\_storage系統\_\*」

- b. 在DataFabric Manager伺服器中建立新使用者、然後設定密碼。
- c. 若要將作業系統使用者新增至DataFabric Manager伺服器管理清單、請輸入下列命令:

「DFM使用者新增\_SD-admin\_\*」

d. 若要在DataFabric Manager伺服器中建立新角色、請輸入下列命令:

「DFM角色可建立\_SD-admin-role\_\*」

e. 若要將Dfm.Core.AccessCheck全域功能新增至角色、請輸入下列命令:

「DFM角色」新增\_SD-admin-role\_ dfm.Core.AccessCheck Global\*

f. 若要將「shd-admin-role」新增至作業系統使用者、請輸入下列命令:

「DFM使用者角色集\_SD-adminsd-admin-role\_\*」

g. 若要在DataFabric Manager伺服器中為SnapDrive 支援該位使用者建立其他角色、請輸入下列命令:

「DFM角色可建立\_SD-Protect \_\*」

h. 若要將RBAC功能新增至為SnapDrive 該位址使用者或管理員所建立的角色、請輸入下列命令:

「DFM角色」新增\_SD-Protect \_ SD.Config.Read Global\*

「DFM角色」新增\_SD-Protect \_ SD.Config.Write Global\*

「DFM角色」新增\_SD-Protect \_ SD.Config.Delete Global\*

「DFM角色」新增\_SD-Protect \_ SD.Storage.Read Global\*

「DFM角色」新增\_SD-Protect \_ Dfm.Database.Write Global\*

「DFM角色」新增\_SD-Protect \_ GlobalDataProtection \*

a. 若要將目標資料庫Oracle使用者新增至DataFabric Manager伺服器的系統管理員清單、並指派SD-Protect角色、請輸入下列命令:

"\* dfm使用者add -r *sd-protectardb\_host1*\oracle\*

b. 若要在DataFabric Manager伺服器中新增目標資料庫所使用的儲存系統、請輸入下列命令:

"\* dfm host set *storage system* hostLogin=Oracle hostPassword=*password*\*

c. 若要在DataFabric Manager伺服器中的目標資料庫所使用的儲存系統中建立新角色、請輸入下列命令:

'\* dfm主機角色可建立-h *storage \_system-c*"api-**,login-\*"***storage*-*RBAC*角色

d. 若要在儲存系統中建立新群組、並指派在DataFabric Manager伺服器中建立的新角色、請輸入下列命令 :

「\* dfm主機使用者群組」會建立-h *storage \_system*-r *storage*、*RBAC*、*rolestorage*、*RBAC*群組\*

e. 若要在儲存系統中建立新使用者、並指派新角色和在DataFabric Manager伺服器中建立的群組、請輸入 下列命令:

「\* dfm主機使用者」建立-h *storage \_system*-r *storage -RBAC*角色-p *password*-g *storage -RBAC*群 組*tardb\_host1*\*

- 2. 設定SnapDrive 功能
	- a. 若要使用SnapDrive 下列命令、將「*SD-admin*」使用者的認證登錄到位:

hy\* SnapDrive 《》組態集**-DFM** *SD-adprinfm\_host*》

b. 若要使用SnapDrive 下列命令、向root使用者或儲存系統管理員註冊使用效益管理系統:

「\* SnapDrive 組態集\_tardb\_host 1storage\_system\_\*」

# <span id="page-3-0"></span>未**SnapDrive** 啟用**RBAC**時設定支援

您必須為DataFabric Manager伺服器的root使用者或系統管理員、以及儲存系統的root使用 者登錄SnapDrive 使用者以啟用資料保護。

步驟

1. 若要重新整理DataFabric Manager伺服器、以更新目標資料庫在儲存系統上直接所做的變更、請輸入下列命 令:

◦ 範例 \*

「DFM主機探索\_storage系統\_\*」

- 2. 若要使用SnapDrive 下列命令登錄DataFabric Manager伺服器的root使用者或管理員、請輸入:
	- 範例 \*
	- hy\* SnapDrive 支援組態集-DFM 管理*fm\_host*\*
- 3. 若要使用SnapDrive NetApp註冊儲存系統的root使用者或管理員、請輸入下列命令:
	- 範例 \*
	- 「\* SnapDrive 組態集root *storage*系統\*」

## <span id="page-4-0"></span>瞭解在設定檔中啟用或停用資料保護

您可以在建立或更新資料庫設定檔時啟用或停用資料保護。

若要在次要儲存資源上建立資料庫的受保護備份、資料庫管理員與儲存管理員必須執行下列動作。

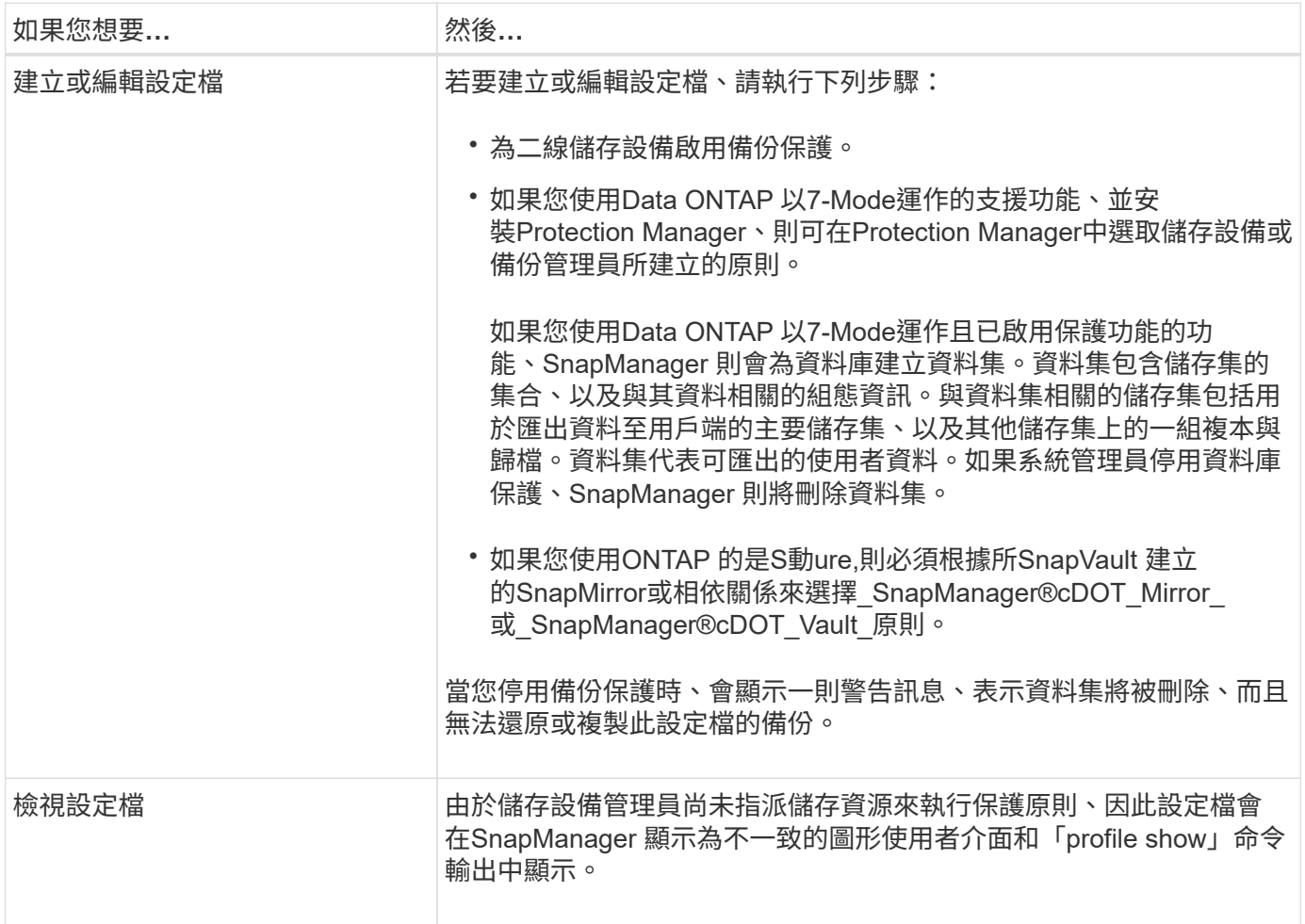

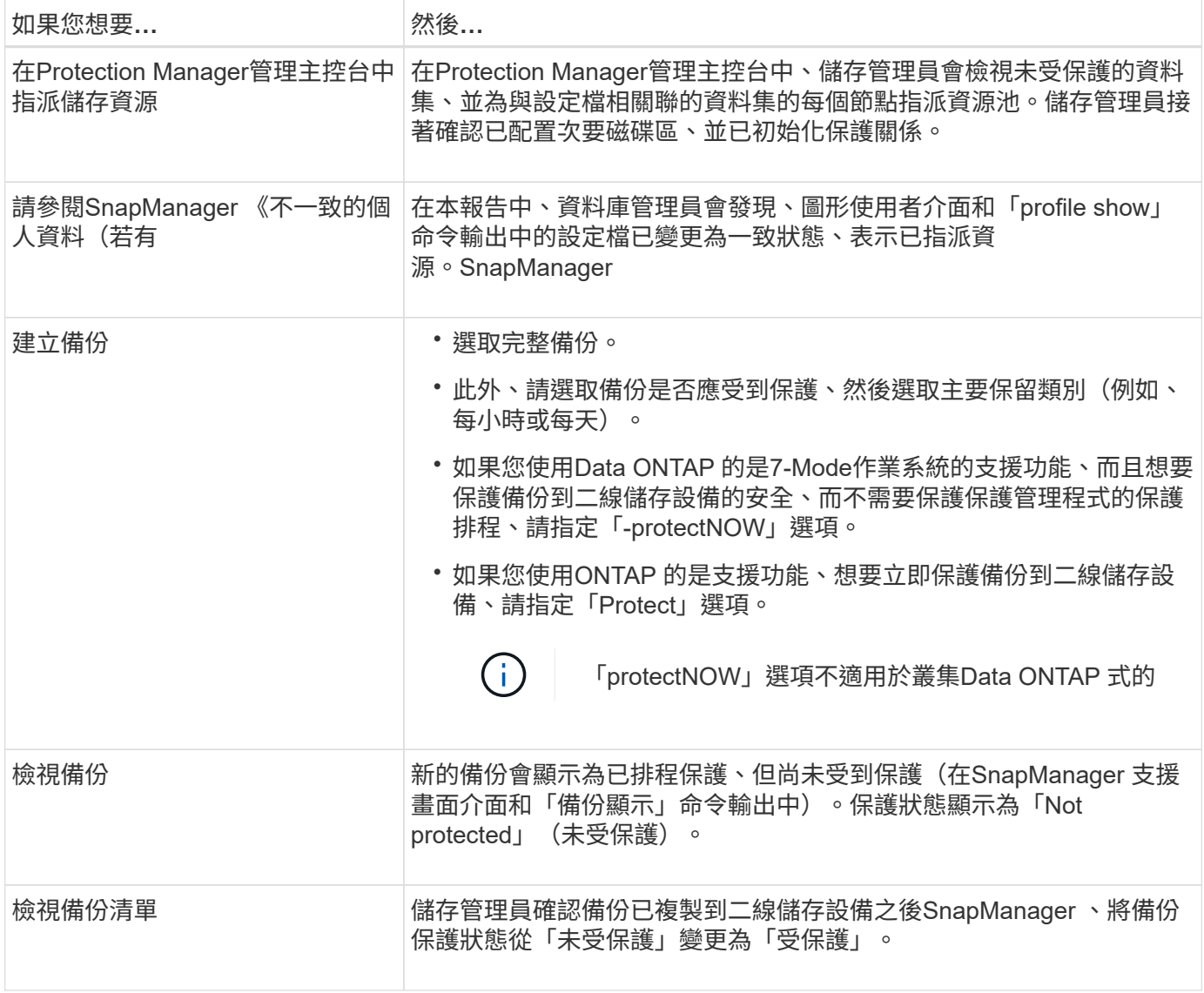

#### 版權資訊

Copyright © 2024 NetApp, Inc. 版權所有。台灣印製。非經版權所有人事先書面同意,不得將本受版權保護文件 的任何部分以任何形式或任何方法(圖形、電子或機械)重製,包括影印、錄影、錄音或儲存至電子檢索系統 中。

由 NetApp 版權資料衍伸之軟體必須遵守下列授權和免責聲明:

此軟體以 NETAPP「原樣」提供,不含任何明示或暗示的擔保,包括但不限於有關適售性或特定目的適用性之 擔保,特此聲明。於任何情況下,就任何已造成或基於任何理論上責任之直接性、間接性、附隨性、特殊性、懲 罰性或衍生性損害(包括但不限於替代商品或服務之採購;使用、資料或利潤上的損失;或企業營運中斷),無 論是在使用此軟體時以任何方式所產生的契約、嚴格責任或侵權行為(包括疏忽或其他)等方面,NetApp 概不 負責,即使已被告知有前述損害存在之可能性亦然。

NetApp 保留隨時變更本文所述之任何產品的權利,恕不另行通知。NetApp 不承擔因使用本文所述之產品而產 生的責任或義務,除非明確經過 NetApp 書面同意。使用或購買此產品並不會在依據任何專利權、商標權或任何 其他 NetApp 智慧財產權的情況下轉讓授權。

本手冊所述之產品受到一項(含)以上的美國專利、國外專利或申請中專利所保障。

有限權利說明:政府機關的使用、複製或公開揭露須受 DFARS 252.227-7013(2014 年 2 月)和 FAR 52.227-19(2007 年 12 月)中的「技術資料權利 - 非商業項目」條款 (b)(3) 小段所述之限制。

此處所含屬於商業產品和 / 或商業服務(如 FAR 2.101 所定義)的資料均為 NetApp, Inc. 所有。根據本協議提 供的所有 NetApp 技術資料和電腦軟體皆屬於商業性質,並且完全由私人出資開發。 美國政府對於該資料具有 非專屬、非轉讓、非轉授權、全球性、有限且不可撤銷的使用權限,僅限於美國政府為傳輸此資料所訂合約所允 許之範圍,並基於履行該合約之目的方可使用。除非本文另有規定,否則未經 NetApp Inc. 事前書面許可,不得 逕行使用、揭露、重製、修改、履行或展示該資料。美國政府授予國防部之許可權利,僅適用於 DFARS 條款 252.227-7015(b) (2014年2月) 所述權利。

商標資訊

NETAPP、NETAPP 標誌及 <http://www.netapp.com/TM> 所列之標章均為 NetApp, Inc. 的商標。文中所涉及的所 有其他公司或產品名稱,均為其各自所有者的商標,不得侵犯。